1. Entrar a [www.signrequest.com](http://www.signrequest.com/) y crear una cuenta gratuita.

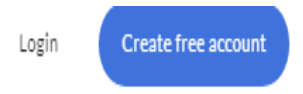

2. Con su cuenta creada localice "Add document to sign" o "Add File to sign", de acuerdo a la versión que utilice, y adjunte el documento.

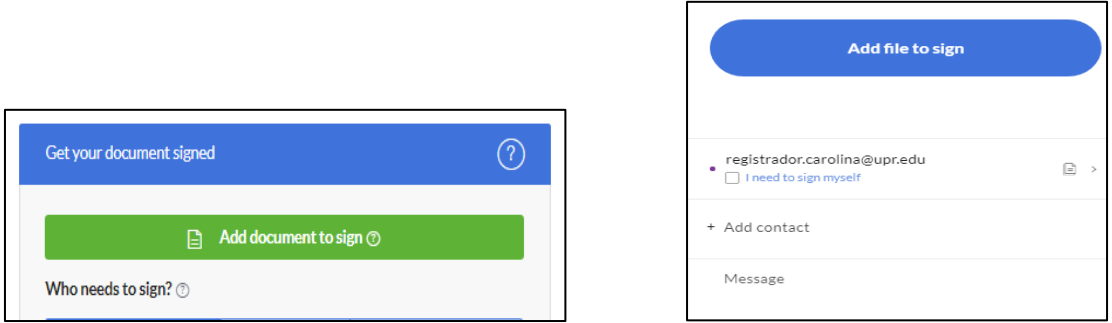

- 3. Seleccione el botón Me & Other y registre los siguientes correos electrónicos:
	- Correo electrónico de su director de departamento
	- **•** [registrador.carolina@upr.edu](mailto:registrador.carolina@upr.edu) Oficina de Registro
	- [carmen.calderon1@upr.edu](mailto:carmen.calderon1@upr.edu) Oficina Fiscal
	- **·** [rafael.ruiz3@upr.edu](mailto:rafael.ruiz3@upr.edu) Oficina de Asistencia Económica
	- [wanda.sanchez1@upr.edu](mailto:wanda.sanchez1@upr.edu) Biblioteca
	- [vladimir.pena100@upr.edu](mailto:vladimir.pena100@upr.edu) Oficina de Recaudaciones

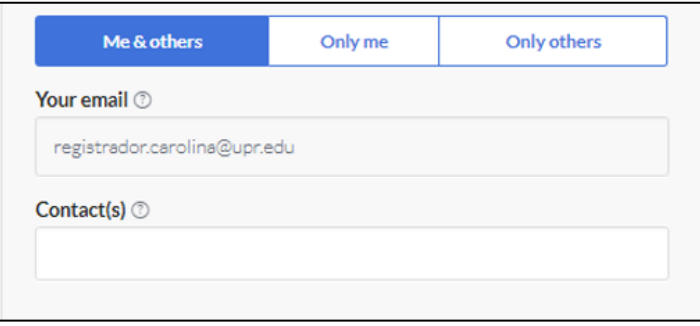

- 4. Una vez ya haya registrado los correos electrónicos antes mencionados, oprima el botón "Sign and Send" y firme el documento. El mismo será enviado a las oficinas indicadas.
- 5. Recibirá en su correo electrónico el documento completado con las firmas requeridas.
- 6. Asegúrese que el documento tenga todas las firmas. No se trabajarán documentos incompletos.
- 7. Envíe el documento a [registrador.carolina@upr.edu](mailto:registrador.carolina@upr.edu) para que la Oficina de Registro complete el trámite de su baja total en el sistema.